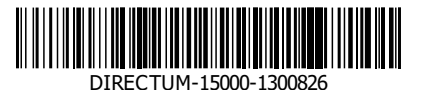

#### **МИНОБРНАУКИ РОССИИ**

**федеральное государственное автономное образовательное учреждение высшего образования «Санкт-Петербургский политехнический университет Петра Великого» (ФГАОУ ВО «СПбПУ»)**

# **П Р И К А З**

 $\overline{\phantom{a}}$ 

**18.05.2020 № 742**

**О проведении государственной итоговой аттестации по программам бакалавриата, специалитета, магистратуры**

На основании приказа Минобрнауки России от 08.05.2020 № 648 «О деятельности подведомственных Министерству науки и высшего образования Российской Федерации организаций в условиях предупреждения распространения новой коронавирусной инфекции (COVID-19) на территории Российской Федерации», а также приказов СПбПУ от 12.05.2020 № 719 «Об организации образовательной деятельности», 13.04.2020 №632 «Об изменении графика учебного процесса в весеннем семестре 2019/2020 учебного года по основным образовательным программам бакалавриата, специалитета, магистратуры», 17.04.2020 №644 «Об изменении графика учебного процесса в весеннем семестре 2019/2020 учебного года по основным образовательным программам по заочной форме обучения»,

#### ПРИКАЗЫВАЮ:

1. Осуществить в СПбПУ проведение процедуры государственной итоговой аттестации в соответствии с утвержденными графиками учебного процесса, в рамках реализации основных образовательных программ (бакалавриат, специалитет, магистратура), только в форме защиты выпускной квалификационной работы с применением электронного обучения и дистанционных образовательных технологий.

2. Трудоемкость государственного экзамена, зафиксированную в учебных планах, перенести в 2019/2020 учебном году в полном объеме в трудоемкость подготовки и защиты выпускной квалификационной работы.

3. Утвердить и ввести в действие Инструкцию по подготовке выпускной квалификационной работы в электронно-информационной образовательной среде университета (Приложение).

4. Руководителю Дирекции основных образовательных программ в срок до 20.05.2020 обеспечить внесение соответствующих изменений в учебные планы на 2019/2020 учебный год.

5. Директорам институтов:

5.1.Довести до сведения работников института содержание Инструкции по подготовке выпускной квалификационной работы в электронноинформационной образовательной среде университета и обеспечить ее выполнение.

5.2.В срок до 20.05.2020 внести изменения в программы государственной итоговой аттестации в части исключения государственного экзамена и довести информацию до сведения обучающихся.

6. Директору Центра открытого образования Калмыковой С.В. разместить Инструкцию по подготовке выпускной квалификационной работы в электронно-информационной образовательной среде университета на сайте [https://open.spbstu.ru/distant.](https://open.spbstu.ru/distant)

7. Контроль за исполнением приказа оставляю за собой.

Проректор по образовательной деятельности Е.М. Разинкина

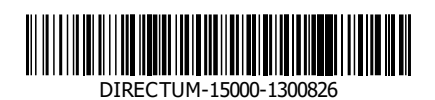

# **Проект вносит Согласовано**

Л.В. Панкова (20.05.2020 13:07:04) А.А. Филимонов (20.05.2020 13:23:36)

\_\_\_\_\_\_\_\_\_\_\_\_\_\_\_\_\_\_\_\_\_\_\_\_\_\_\_\_\_\_\_\_\_\_\_

**федеральное государственное автономное образовательное учреждение высшего образования «Санкт-Петербургский политехнический университет Петра Великого»**

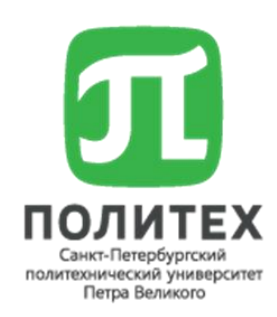

## **ИНСТРУКЦИЯ ПО ПОДГОТОВКЕ ВЫПУСКНОЙ КВАЛИФИКАЦИОННОЙ РАБОТЫ В ЭЛЕКТРОННО-ИНФОРМАЦИОННОЙ ОБРАЗОВАТЕЛЬНОЙ СРЕДЕ УНИВЕРСИТЕТА**

Санкт-Петербург 2020

#### **1. ОБЩИЕ ПОЛОЖЕНИЯ**

Инструкция по подготовке выпускной квалификационной работы в электронно-информационной образовательной среде университета (далее – инструкция по подготовке ВКР в ЭиОС) регламентирует процедуру подготовки выпускной квалификационной работы (далее – ВКР) обучающимися и порядок взаимодействия научно-педагогических работников (далее – преподавателей), участвующих в подготовке ВКР и обучающихся с применением исключительно электронного обучения, дистанционных образовательных технологий.

Требования, содержащиеся в настоящей инструкции по подготовке ВКР в ЭиОС, являются обязательными для применения институтами, высшими школами и всеми структурными подразделениями федерального государственного автономного образовательного учреждения высшего образования «Санкт-петербургский политехнический университет Петра Великого».

# **2. ИНФОРМАЦИОННАЯ ПОДДЕРЖКА ПОДГОТОВКИ ВЫПУСКНОЙ КВАЛИФИКАЦИОННОЙ РАБОТЫ С ПРИМЕНЕНИЕМ ЭЛЕКТРОННОГО ОБУЧЕНИЯ И ДИСТАНЦИОННЫХ ОБРАЗОВАТЕЛЬНЫХ ТЕХНОЛОГИЙ**

Организация подготовки выпускной квалификационной работы обучающихся по образовательным программам высшего образования – бакалавриат, специалитет, магистратура осуществляется с применением исключительно электронного обучения, дистанционных образовательных технологий (далее – с применением ЭО, ДОТ).

Подготовка ВКР с применением ЭО, ДОТ проводится на образовательных порталах институтов распределенной системы электронного обучения СПбПУ (LMS Moodl[e\)](https://sfa.spbstu.ru/) в рамках онлайн-курса «<Код Наименование ООП>», созданного в подкатегории *Подготовка к защите ВКР* **по каждой образовательной программе**.

Онлайн-курс «<Код Наименование ООП>», предназначен для:

взаимодействия руководителя ВКР с обучающимися, в том числе консультирование по вопросам написания, оформления ВКР, подготовки презентации и доклада по теме ВКР на защите;

проверки ВКР руководителем, в том числе на объем заимствования с использованием интегрированной программы «Антиплагиат»;

проверки ВКР нормоконтролером;

обеспечение процедуры допуска ВКР руководителем структурного подразделения – директором высшей школы или руководителем образовательной программы;

подготовки необходимых для последующей защиты документов руководителем ВКР: отзыва руководителя, отчета о результатах проверки ВКР на объем заимствований.

Онлайн-курс «<Код Наименование ООП>» включает раздел «Общее» и разделы по каждому руководителю ВКР «<ФИО руководителя ВКР>» в соответствии с приказами СПбПУ о закреплении тем ВКР по образовательным программам.

Раздел «Общее» онлайн-курса «<Код Наименование ООП>» (рис.1) предназначен для размещения программы государственной итоговой аттестации (далее – Программы ГИА), методических рекомендаций по написанию ВКР, Порядка обеспечения самостоятельности выполнения письменных работ и проверки письменных работ на объем заимствований, утвержденного приказом СПбПУ от 12.05.2017 № 859 [\(https://clck.ru/Mubfq\)](https://clck.ru/Mubfq), (далее – Порядок проверки), выписки из Ученого совета института об установлении предельных значениях оригинальности ВКР по образовательной программе в соответствии с п. 3.8 Порядка проверки и иных методических документов (при наличии) и содержит следующие элементы:

• элемент «Объявления»;

• элемент «Нормоконтроль» для фиксации результатов прохождения ВКР нормоконтроля (на базе элемента «Модуль устных ответов»);

• элемент «Согласование уполномоченным лицом» для фиксации факта допуска ВКР к защите директором высшей школы или руководителем образовательной программы (на базе элемента «Модуль устных ответов»).

> Общее <sup>a</sup> Oбъявления **Нормоконтроль** Нормоконтролёр: Сидоров Сидор Петрович V Согласование руководителя Директор высшей школы: Иванов Иван Иванович Порядок проверки ВКР на объем заимствований

#### Рис. 1

Необходимые учебно-методические документы в раздел «Общее» загружаются ответственным за нормоконтроль ВКР (далее нормоконтролером) или руководителем образовательной программы.

Раздел «<ФИО руководителя ВКР>» (рис. 2) онлайн-курса «<Код Наименование ООП>» структурирован по каждому обучающемуся с указанием полностью ФИО обучающегося, закрепленного за руководителем ВКР в соответствии с приказами о закреплении тем ВКР и темой ВКР из приказа, и содержит следующие элементы:

• элемент «ВКР <ФИО обучающегося>», предназначенный для взаимодействия обучающегося и руководителя при подготовке и проверке ВКР, в том числе загрузке итоговой версии работы обучающимся (файла с наименованием «ВКР\_ФИО обучающегося»), сгенерированный в форме задания;

• элемент «Документы для защиты ВКР: <ФИО обучающегося>» предназначенный для загрузки электронных образов следующих документов: Задания на выполнение ВКР, отзыва руководителя на ВКР, Отчета о проверке на объем заимствования;

• ссылка на вебинарную комнату Microsoft Teams для консультации по вопросам подготовки ВКР и доклада по теме ВКР на защите. При необходимости руководитель ВКР имеет право самостоятельно создать дополнительные каналы в вебинарной комнате для проведения консультации по подготовке ВКР со своими студентами.

#### ФИО руководителя ВКР

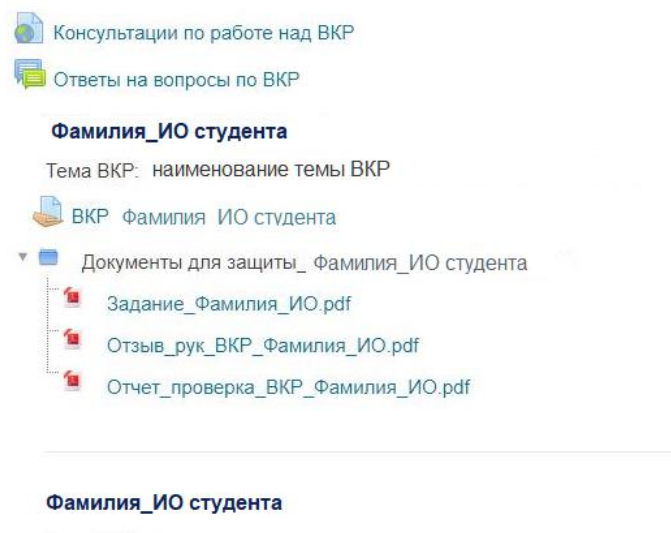

Тема ВКР: наименование темы ВКР  $BKP$  Фамилия  $MO$  стулента

Документы для защиты Фамилия ИО студента

#### Рис. 2

Первоначальные данные для генерации онлайн-курса «<Код Наименование ООП>» (ФИО руководителей ВКР и закрепленных за ним обучающихся с указанием темы ВКР, ФИО нормоконтролера, ФИО директора высшей школы (или руководителя образовательной программы), ответственного за допуск ВКР к защите) передаются централизованно Управлением автоматизации образовательной деятельности на основании утвержденных приказов, загруженных в автоматизированную систему «Репозиторий ООП».

При необходимости внесения изменений в структуру и содержание онлайн-курса «<Код Наименование ООП>» указанные изменения вносятся ответственными за ЭО и ДОТ института на основании распорядительного

документа по университету. Заместитель директора института по образовательной деятельности уведомляет о внесенных изменениях в онлайнкурс Дирекцию основных образовательных программ по адресу электронной почты [edu.head@spbstu.ru](mailto:edu.head@spbstu.ru) служебной запиской в произвольной форме с указанием причины и основания для внесения изменений (реквизиты приказа о закреплении тем ВКР и (или) руководителей ВКР).

Первоначальная запись на курс всех необходимых лиц, а именно студентов выпускного курса соответствующей ООП, руководителей ВКР, нормоконтролёра(ов), руководителя ОП или директора высшей школы, в зависимости от того, кто из них является согласующим лицом, осуществляется централизованно. Дополнительная запись при необходимости внесения изменений проводится ответственными за ЭО и ДОТ института.

# **3. ПОСЛЕДОВАТЕЛЬНОСТЬ ДЕЙСТВИЙ РУКОВОДИТЕЛЯ ВКР ПРИ ПРОВЕРКЕ РАБОТ ОБУЧАЮЩИХСЯ ШАГ 1**

Руководитель ВКР проверяет наличие всех студентов, по которым осуществляет руководство выпускной квалификационной работой и соответствие тем закрепленных ВКР. Загружает по каждому студенту в элемент «Документы для защиты ВКР: <ФИО обучающегося>» электронный образ Задания на выполнение ВКР в формате pdf (рис.3). В случае выявления несоответствий необходимо обратиться к ответственному за ЭО, ДОТ института для обеспечения корректировки информации с обязательным уведомлением Дирекции основных образовательных программ по адресу электронной почты [edu.head@spbstu.ru.](mailto:edu.head@spbstu.ru)

# ФИО руководителя ВКР Консультации по работе над ВКР Ответы на вопросы по ВКР Фамилия ИО студента Тема ВКР: наименование темы ВКР ВКР Фамилия ИО студента Документы для защиты Фамилия ИО студента Задание Фамилия *ИО.pdf* Отзыв рук ВКР Фамилия ИО.pdf Отчет проверка ВКР Фамилия ИО.pdf

#### Рис. 3.

### **ШАГ 2**

Для отправки ВКР на проверку руководителю, студент загружает файл с текстом работы с наименованием «ВКР\_ФИО обучающегося» в соответствующий элемент, сгенерированный в виде *Задания* «ВКР\_<ФИО обучающегося>» (рис. 4.). Руководитель ВКР самостоятельно настраивает элемент *Задание* в зависимости от сроков предоставления ВКР в соответствии с подписанным заданием на выполнение выпускной квалификационной работы по форме Приложения П 1.2 Положения о ГИА, в том числе количество возможных попыток загрузки ВКР.

Руководитель ВКР проверяет загруженную в элемент «ВКР <ФИО обучающегося>» работу и в «Комментарии к ответу» пишет студенту комментарии/замечания/дополнения (при необходимости). Студент, внеся необходимые корректировки, снова отправляет ВКР на проверку своему руководителю ВКР. Руководитель проверяет вторую версию работы и пишет комментарии/замечания/дополнения (при необходимости). Этот цикл заканчивается при завершении работы над ВКР.

После принятия решения о готовности ВКР, руководитель ВКР блокирует возможность дальнейшего взаимодействия по внесению изменений в работу.

При необходимости консультаций для обучающихся взаимодействие может осуществляться через отдельную вебинарную комнату Microsoft Teams. Руководитель ВКР самостоятельно определяет время для консультаций и доводит его до сведения обучающих.

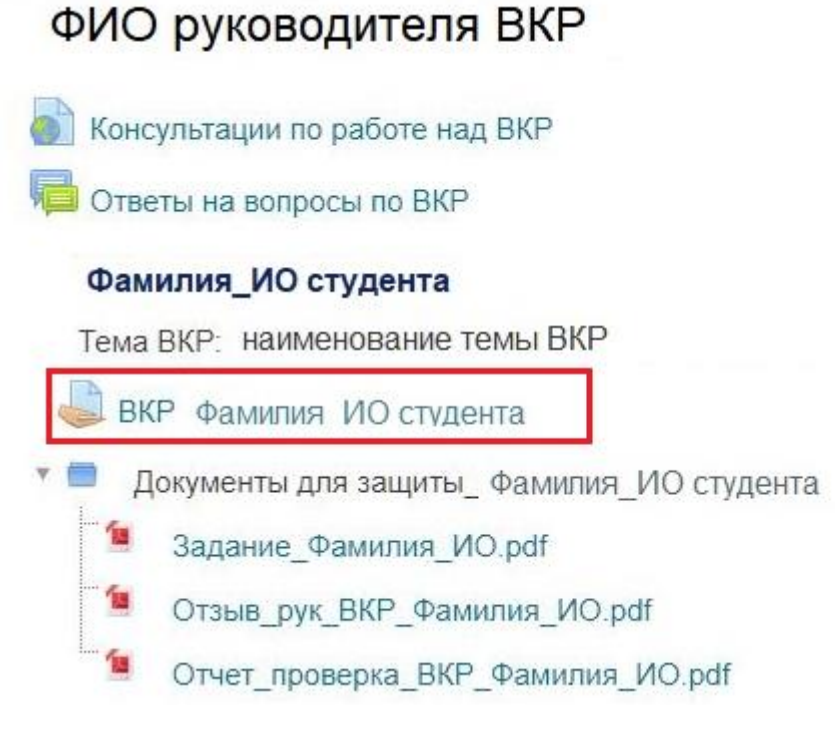

Рис. 4

### **ШАГ 3**

Проверка работы на предмет заимствования осуществляется руководителем после окончательной проверки и блокирования ВКР от возможности редактирования через интегрированный модуль «Антиплагиат» при загрузке ВКР обучающимся (рис. 5).

| Выбрать | Изображение<br>пользователя<br>- | Фамилия <sup>*</sup><br>/ Имя<br>-     | Адрес электронной<br>ПОЧТЫ<br>$\overline{\phantom{0}}$ | Статус<br>-                                                    | Редактировать<br>- | Ответ в виде<br>файла<br>$\overline{\phantom{0}}$                                                                                                    | Комментарии<br>к ответу<br>$\overline{\phantom{0}}$ | Последнее<br>изменение<br>(оценка)<br>- | Отзыв в виде<br>комментария<br>- |  |
|---------|----------------------------------|----------------------------------------|--------------------------------------------------------|----------------------------------------------------------------|--------------------|----------------------------------------------------------------------------------------------------|-----------------------------------------------------|-----------------------------------------|----------------------------------|--|
|         | $\Omega$                         | Фамилия<br>Имя<br>Отчество<br>студента | e-mail студента @edu.spbstu.ru                         | Ответы для<br>оценки<br>Изменение<br>ответов не<br>допускается | Редактировать ▼    | - <b>W</b> Фамилия ИО<br>Диплом.doc <b>x</b><br>Заимствования:<br>18.83 %<br>Цитирования:<br>12.97 %<br>Оригинальность:<br>68.2%<br>$\mathscr{S}$<br>$\bullet$ | Комментарии<br>(0)                                  | <b>1999</b>                             |                                  |  |

Рис. 5

Наличие специальной кнопки под загруженной студентом ВКР, позволяет направить работу на проверку на предмет заимствований в «Антипагиат» непосредственно из задания и после проверки получить результат (рис. 6).

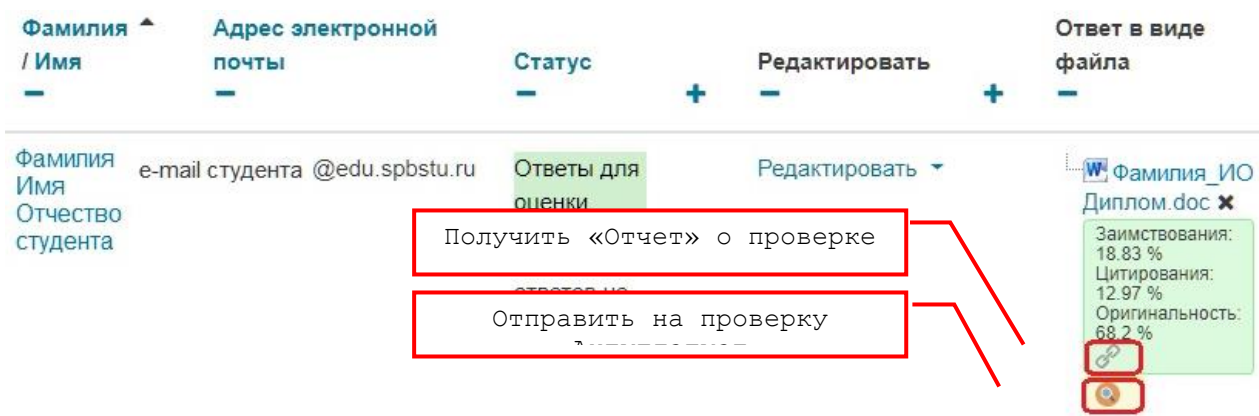

Рис. 6

Перейти к Отчету о проверке на объем заимствования можно по ссылке, размещенной под результатами проверки. При получении результата проверки на объем заимствования соответствующего установленным требованиям, руководитель ВКР в модуле устного ответа «Нормоконтроль» в комментарии напротив ФИО своего студента фиксирует комментарий «готово». Электронный образ Отчета о проверке на объем заимствования руководитель ВКР размещает в элементе **«**Документы для защиты ВКР: ФИО обучающегося» Отчет проверка ВКР Фамилия *ИО.pdf* по каждому студенту (рис. 6.).

### ФИО руководителя ВКР

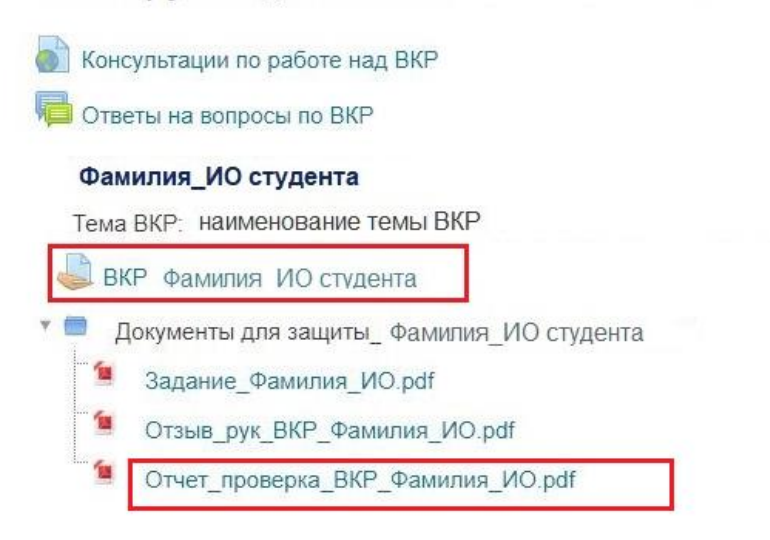

Рис. 6.

## **ШАГ 4**

После завершения проверки работы на объем заимствований руководитель ВКР готовит отзыв на ВКР и загружает в элемент «Документы для защиты ВКР: <ФИО обучающегося>» подписанную скан копию отзыва на ВКР в формате pdf (рис. 7.).

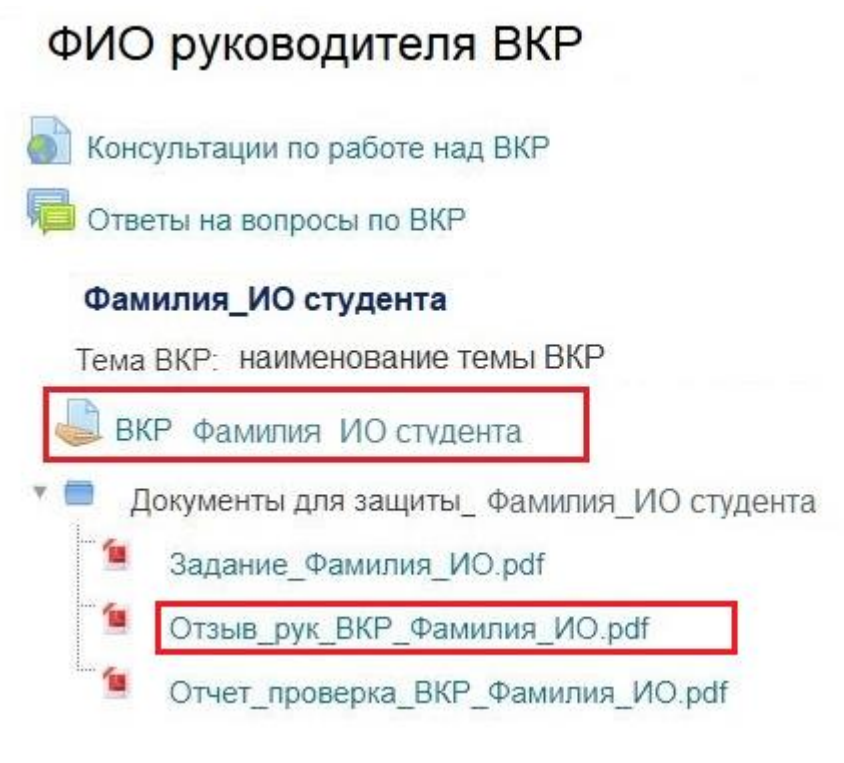

#### Рис. 7

#### **4. ПРОЦЕДУРА ДОПУСКА ВКР К ЗАЩИТЕ**

Направление на рецензирование ВКР (при наличии) осуществляется студентом любым доступным мессенджером или по электронной почте. При направлении ВКР на рецензирование студент указывает адрес электронной почты секретаря ГЭК (адрес электронной почты секретаря ГЭК рекомендуется разместить в разделе «Общее»). Рецензент направляет скан копию рецензии на адрес электронной почты секретаря ГЭК, который в дальнейшем загружает ее на портал государственной итоговой аттестации распределенной системы электронного обучения СПбПУ (LMS Moodle, [https://sfa.spbstu.ru/\)](https://sfa.spbstu.ru/) (далее – портал ГИА).

Нормоконтролер приступает к проверке работы студента только после получения отметки «готово» от руководителя ВКР в комментарии напротив ФИО студента в модуле устных ответов «Нормоконтроль». После осуществления проверки, при положительном результате, нормоконтролер в модуле «Нормоконтроль» проставляет студенту оценку «пройден», а в

комментарии напротив ФИО студента в модуле устных ответов «Согласование руководителя» – «готово». В противном случае работа отправляется на доработку. В случае направления ВКР на доработку руководитель повторно выполняет ШАГ 3 и, при необходимости, ШАГ4.

Руководитель ОП или Директор высшей школы, оценивает ВКР только после получения отметки «готово» от нормоконтролера, и принимает решение о допуске работы к защите, проставляя соответствующую оценку «Допущена / Не допущена» в модуле устных ответов «Согласование руководителя».

Сроки для прохождения процедуры проверки и допуска ВКР устанавливаются высшей школой самостоятельно, но с учетом требований пункта 4.13 Особенностей проведения государственной итоговой аттестации с применением электронного обучения и дистанционных образовательных технологий, утвержденных приказом СПбПУ от 30.04.2020 № 685.

Возможное предварительное обсуждение результатов подготовки ВКР (далее – предзащита ВКР), определенное программой ГИА (при необходимости) организуется в рамках созданного онлайн-курс «<Код Наименование ООП>» через добавление отдельного элемента в форме ссылки на вебинарную комнату Microsoft Teams ответственными за ЭО и ДОТ института.

Невыполнение студентом указаний научного руководителя в процессе подготовки к ВКР, непредставление полного текста работы на предзащиту (при наличии), непредставление информации о ходе выполнения ВКР, неявка без уважительных причин на консультации и предзащиту ВКР (при наличии), должны быть отражены, при необходимости, в отзыве научного руководителя. Обучающийся, не имеющий академической задолженности и выполнивший учебный план в полном объеме, тем не менее, допускается к ГИА вне зависимости от качества подготовленной ВКР, содержания отзыва научного руководителя, рецензий и т.д. Сведения о качестве ВКР, нарушении предъявляемых к ней требований, непрохождении нормоконтроля, наличии «недопуска» к защите директором высшей школы или руководителем

образовательной программы могут являться основанием для принятия ГЭК решения о снижении оценки за ВКР или выставления оценки «неудовлетворительно».